## **How to Fill Out** *Review of Degree Audit* **Form**

Interim Advisors must fill this out prior to the graduate student choosing a Thesis Chair [around the time of Candidacy].

Thesis Chairs must fill this out just before the graduate students' final semester.

This is the form that will tell the Graduate School to issue a degree to your graduating MFA candidate. Use the advising tool from the GPD, or a graduate students Unofficial Transcript, ensuring all requirements have been met.

Open PeopleSoft through my.umbc and login.

Go to the menu: *Main Menu….UMBC Custom Items…. Records & Enrollment…. UM Grad Progression Summary*

- 1. Go to the menu *"Favorites… Add to Favorites"*
- 2. Type the students name and/or ID

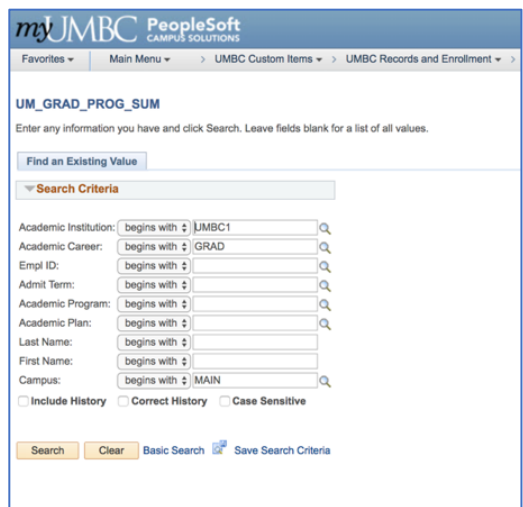

3. At top, right hand side, click *"Course Fulfillment Information"* [or scroll down ]

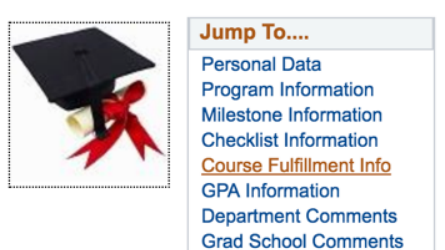

- 4. Hit the *"View All"* link to list all the courses student has taken or is taking.
- 5. Check all the boxes of courses that are applicable to degree. [transfer credits aren't listed but are input manually]

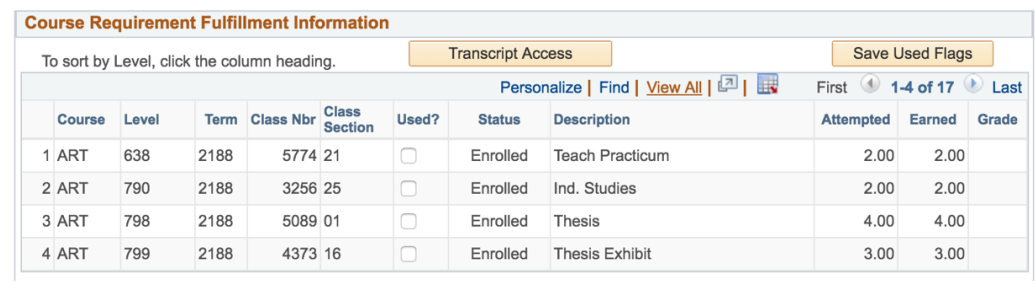

6. Scroll up to "Program Information." If all requirements have been met for the MFA a. Check *"Requirements Complete"*

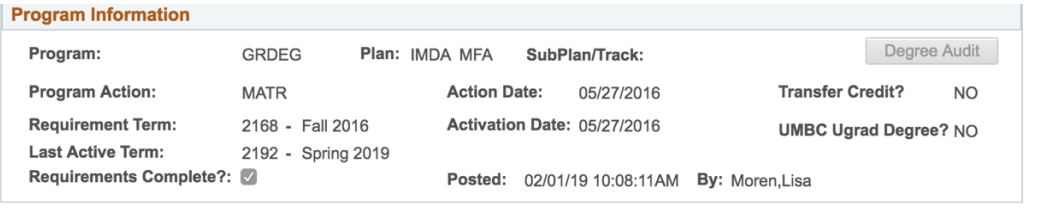

7. Once completed, scroll down and click *"Save"*

Please contact Patricia Winborn [pwinborn@umbc.edu] or the GPD with any issues.